### **Oracle® Revenue Management and Billing**

Version 2.9.0.0.0

### **Reporting Installation Guide**

Revision 2.1

F34134-01 August, 2020

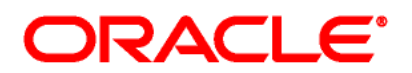

Oracle Revenue Management and Billing FOP Reporting Installation Guide

F34134-01

#### **Copyright Notice**

Copyright © 2020, Oracle and/or its affiliates. All rights reserved.

#### **Trademark Notice**

Oracle, Java, JD Edwards, PeopleSoft, and Siebel are registered trademarks of Oracle Corporation and/or its affiliates. Other names may be trademarks of their respective owners.

Intel and Intel Xeon are trademarks or registered trademarks of Intel Corporation. All SPARC trademarks used under license and are trademarks or registered trademarks of SPARC International, Inc. AMD, Opteron, the AMD logo, and the AMD Opteron logo are trademarks or registered trademarks of Advanced Micro Devices. UNIX is a registered trademark of The Open Group.

#### **License Restrictions Warranty/Consequential Damages Disclaimer**

This software and related documentation provided under a license agreement containing restrictions on use and disclosure, and protected by intellectual property laws. Except as expressly permitted in your license agreement or allowed by law, you may not use, copy, reproduce, translate, broadcast, modify, license, transmit, distribute, exhibit, perform, publish, or display any part, in any form, or by any means. Reverse engineering, disassembly, or de-compilation of this software, unless required by law for interoperability, is prohibited.

#### **Warranty Disclaimer**

The information contained herein is subject to change without notice and is not warranted error-free. If you find any errors, please report them to us in writing.

#### **Restricted Rights Notice**

If this software or related documentation delivered to the U.S. Government or anyone licensing it on behalf of the U.S. Government, the following notice is applicable:

#### U.S. GOVERNMENT RIGHTS

Oracle programs, including any operating system, integrated software, any programs installed on the hardware, documentation, and/or technical data delivered to U.S. Government end users are "commercial computer software" or "commercial technical data" pursuant to the applicable Federal Acquisition Regulation and agency-specific supplemental regulations. As such, use, duplication, disclosure, modification, and adaptation of the programs, including any operating system, integrated software, any programs installed on the hardware, documentation, and/or technical data shall be subject to license terms and restrictions as mentioned in Oracle License Agreement, and to the extent applicable, the additional rights set forth in FAR 52.227-19, Commercial Computer Software-- Restricted Rights (June 1987). No other rights are granted to the U.S. Government.

#### **Hazardous Applications Notice**

This software is developed for general use in a variety of information management applications. It is not developed or intended for use in any inherently dangerous applications, including applications that may create a risk of personal injury. If you use this software in dangerous applications, then you shall be responsible to take all appropriate fail-safe, backup, redundancy, and other measures to ensure the safe use of this software. Oracle Corporation and its affiliates disclaim any liability for any damages caused by use of this software in dangerous applications.

#### **Third Party Content, Products, and Services Disclaimer**

This software and documentation may provide access to or information on content, products, and services from third parties. Oracle Corporation and its affiliates are not responsible for and expressly disclaim all warranties of any kind with respect to third party content, products, and services unless otherwise set forth in an applicable agreement between you and Oracle. Oracle Corporation and its affiliates will not be responsible for any loss, costs, or damages incurred due to your access to or use of third party content, products, or services.

# **Preface**

## **About This Document**

This document will help you to understand the prerequisites, supported platforms, and hardware and software requirements for installing the Oracle Revenue Management and Billing (ORMB) reporting framework.

## **Intended Audience**

This document intended for the following audience:

- End-Users
- System Administrators
- Consulting Team
- Implementation Team

## **Organization of the Document**

The information in this document has organized into the following sections:

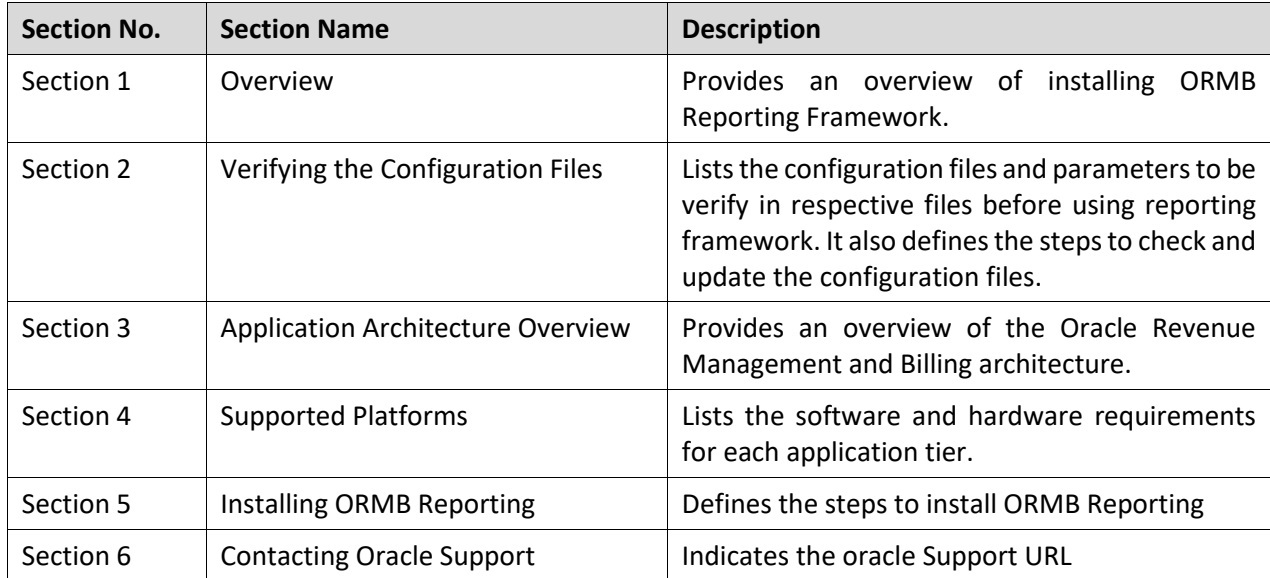

# **Related Documents**

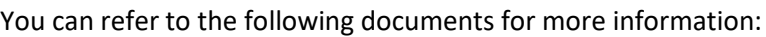

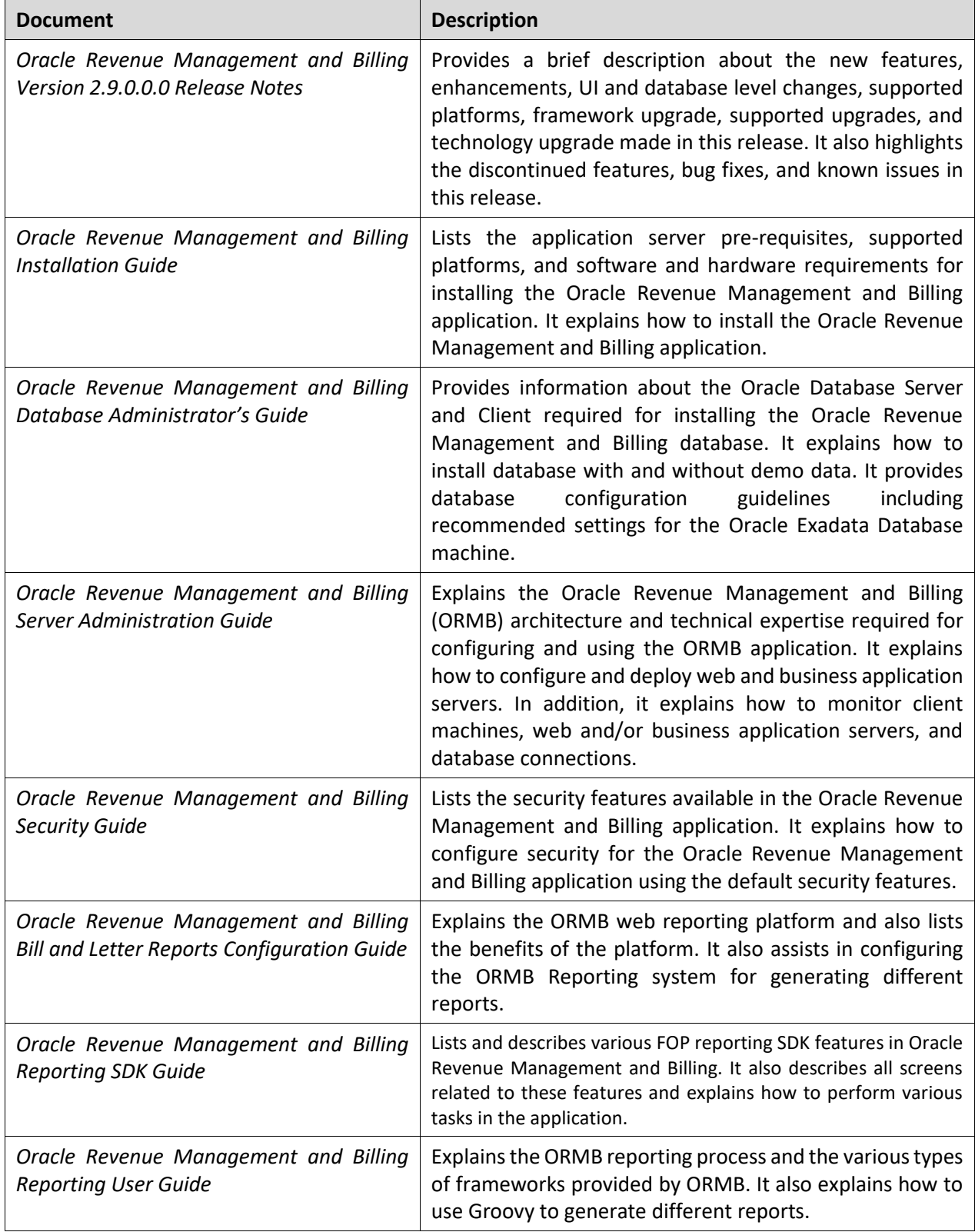

# **Conventions**

The following conventions are used across the document:

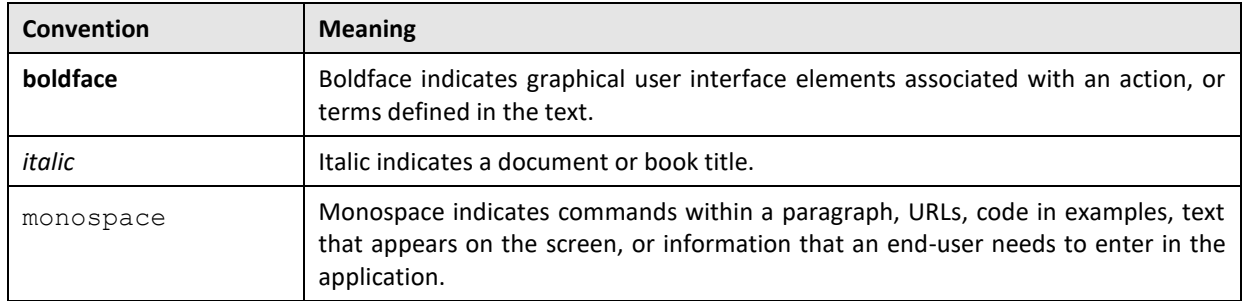

# **Change Log**

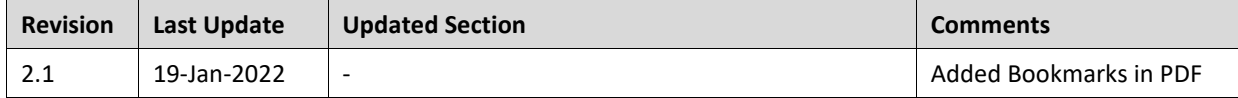

# **Contents**

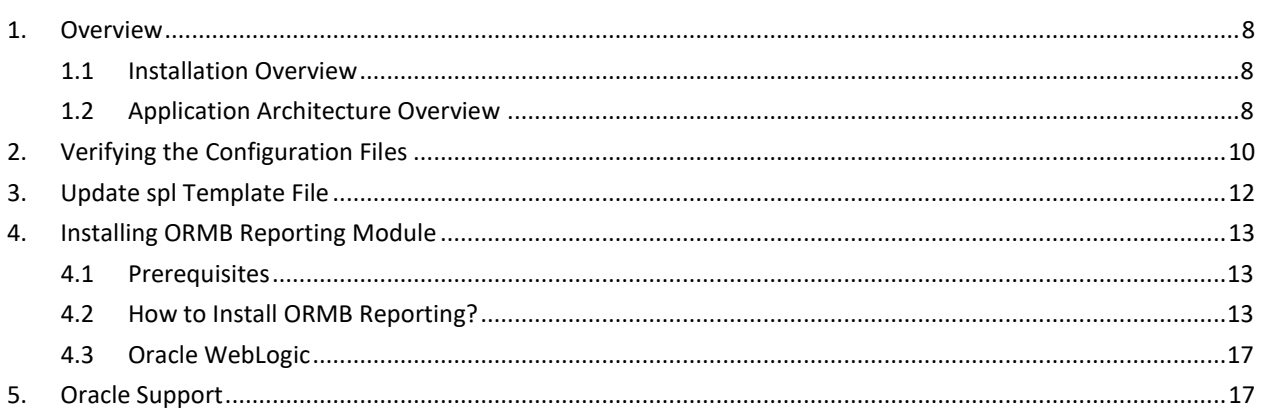

# <span id="page-7-0"></span>**1. Overview**

This section provides information on how to install of Oracle Revenue Management and Billing (ORMB) Reporting Framework.

## <span id="page-7-1"></span>**1.1 Installation Overview**

Installing Oracle Revenue Management and Billing Reporting Framework involves the following steps:

- Verifying and updating configuration files, which include key parameters required for generating reports as, described i[n Verifying Configuration Files](#page-8-0) section.
- 2. Review different tiers of the application architecture as described in the Application Architecture [Overview](#page-8-0) section.
- Understand hardware requirements for installing the application and the supported platforms for the application and database servers, as described in the Supported Platforms and Hardware Requirements section.

**Note:** For more information, refer *Oracle Revenue Management and Billing Database Administrator's Guide*.

## <span id="page-7-2"></span>**1.2 Application Architecture Overview**

The application is split into multiple tiers:

#### **Tier 1: Browser-Based Client**

Oracle Revenue Management and Billing supports the following operating systems:

Windows 7, 8.1, 10 (64-bit)

The following operating system and web browser combinations are supported:

Windows 7, 8.1, 10 (64-bit) with Internet Explorer 11.x (not in the Compatibility mode)

#### **Tier 2: Web Application Server**

Oracle Revenue Management and Billing supports the following Web application servers:

Oracle WebLogic

#### **Tier 3: Database Server**

Oracle Revenue Management and Billing supports Oracle Database Server. Please see Oracle Revenue Management and Billing Server Administration Guide for a more detailed description of the application architecture and individual tiers.

### **1.3 Supported Platforms**

This section shows each of the operating system/server combinations on which the product is supported:

- Operating Systems and Application Servers
- Oracle Database Servers
- SDK Supported Combinations
- Oracle WebLogic Server Information
- Oracle VM Support
- Oracle Support Policy Regarding VMware

<span id="page-8-0"></span>The installation supports many operating system, application server, and database server combinations. For the software requirements for each of these combinations, see Oracle Revenue Management and Billing Installation Guide or Oracle Revenue Management and Billing Release Notes.

# <span id="page-9-0"></span>**2. Verifying the Configuration Files**

You need to verify whether the configuration files required for generating reports have valid details. There are two approaches to verify and update the configuration files:

 Comment the following line in spl.properties.template file found in the path: /scratch/rmbbuild/spl/<Install DIR>/templates/

#### **[ouaf.runtime.billView.directoryPath=@force\\_forward\\_slash\(SPLEBASE\)@/splapp/billView/](mailto:ouaf.runtime.billView.directoryPath=@force_forward_slash(SPLEBASE)@/splapp/billView/)**

**Note:** To comment a line, type **##** at the beginning of the line. For example:

**##ouaf.runtime.billView.directoryPath=@force\_forward\_slash(SPLEBASE)@/splapp/billView/**

Alternatively, you can verify and update the configuration files **spl.properties** and **environ.ini**

The **spl.properties** file lists the parameters and directory path name used by the report generating algorithm. By default, the statements in these files that are marked with ## are not referred by the algorithm while generating the reports. However, it is recommended to verify this and if the lines are not commented, comment them.

To verify, search for statements that end with /billView/ in the respective **spl.properties** file. The table below lists the spl.properties file paths and their valid values.

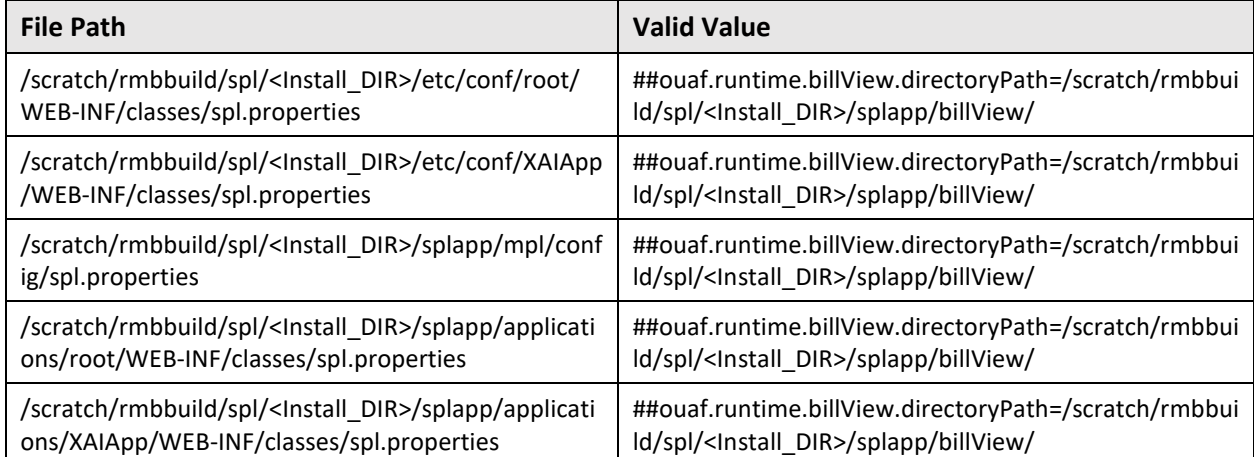

To check and update the spl.properties files, follow the below steps:

1. Log on to WinSCP and browse to the path where spl.properties file is available. Refer to the previous table for various file paths.

For example: **/scratch/rmbbuild/spl/<Install\_DIR>/etc/conf/root/WEB-INF/classes**

- 2. Open the **spl.properties** file and search for the line that ends with /billView/
- **3.** If the line is not commented, type **##** at the beginning of the line. For example: **##ouaf.runtime.billView.directoryPath=/scratch/rmbbuild/spl/<Install\_DIR>/splapp/billView/**
- 4. Save and close the file.

To check and update the **environ.ini** file, follow the below steps:

- 1. Log on to WinSCP and browse to the path where **environ.ini** file is available. For example: **/scratch/rmbbuild/spl/<INSTALL DERECTORY>/etc/ENVIRON.INI**
- 2. Verify if TOP VERSION value=<Product Version> and if the value is not valid, update the same.
- 3. Verify if TOP\_VERSION\_NUM value=< Product Version> and if the value is not valid, update the same.

# <span id="page-11-0"></span>**3. Updating spl Template File**

Navigate to the location /<Installation Home>/<Installation Directory>/templates/ and update the template file spl.properties.standalone.template by adding the code given below:

```
## EJB properties
#ifdef SPLWAS=WLS
spl.serviceBean.jndi.name = @WEB_CONTEXT_ROOT@/servicebean
spl.ejbContainer.contextFactory = 
weblogic.jndi.WLInitialContextFactory
#ifdef !WEB_WLSSLPORT=[NULL]
spl.ejbContainer.url = t3s://@BSN_WLHOST@:@WEB_WLSSLPORT@
#endif
#ifdef WEB_WLSSLPORT=[NULL]
spl.ejbContainer.url = t3://@BSN_WLHOST@:@WEB_WLPORT@
#endif
spl.ejbContainer.user = @WEB_WLSYSUSER@
spl.ejbContainer.password = @WEB_WLSYSPASS@
#endif
```
# <span id="page-12-0"></span>**4. Installing ORMB Reporting Module**

### <span id="page-12-1"></span>**4.1 Prerequisites**

To install ORMB Reporting version 2.9.0.0.0, you should have:

ORMB application installed

## <span id="page-12-2"></span>**4.2 How to Install ORMB Reporting?**

To install ORMB Reporting version 2.9.0.0.0, follow the procedure below:

- 1. Log on to WebLogic Administration Console.
- 2. Select Deployments from home page. The Summary of Deployments page appears.

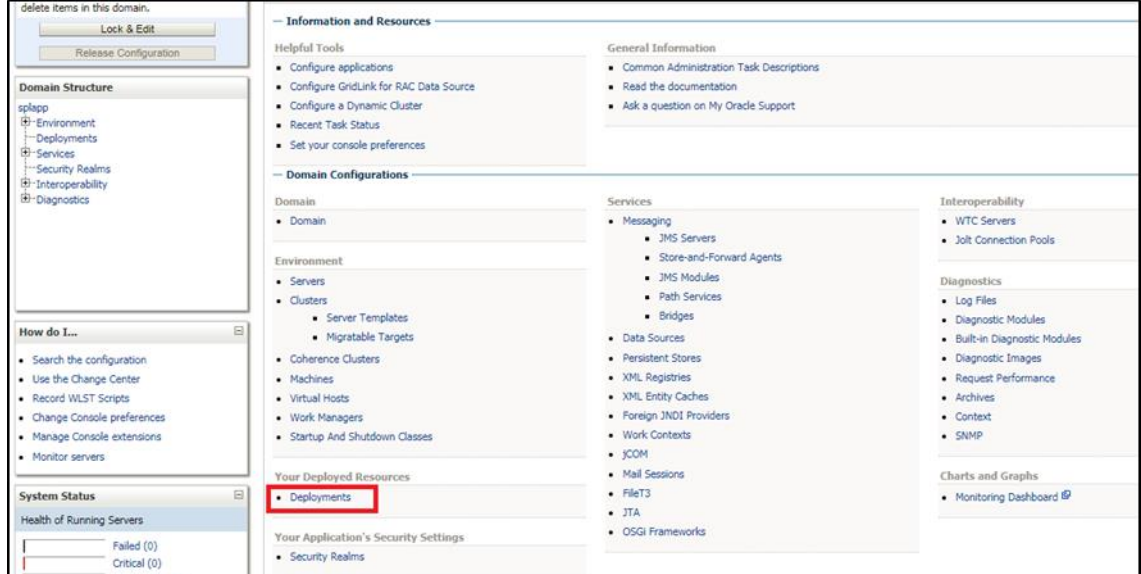

#### **Figure 1: Deployment Home Page**

3. Click on **Lock & Edit**. This enables the **Install** button under Deployments tab.

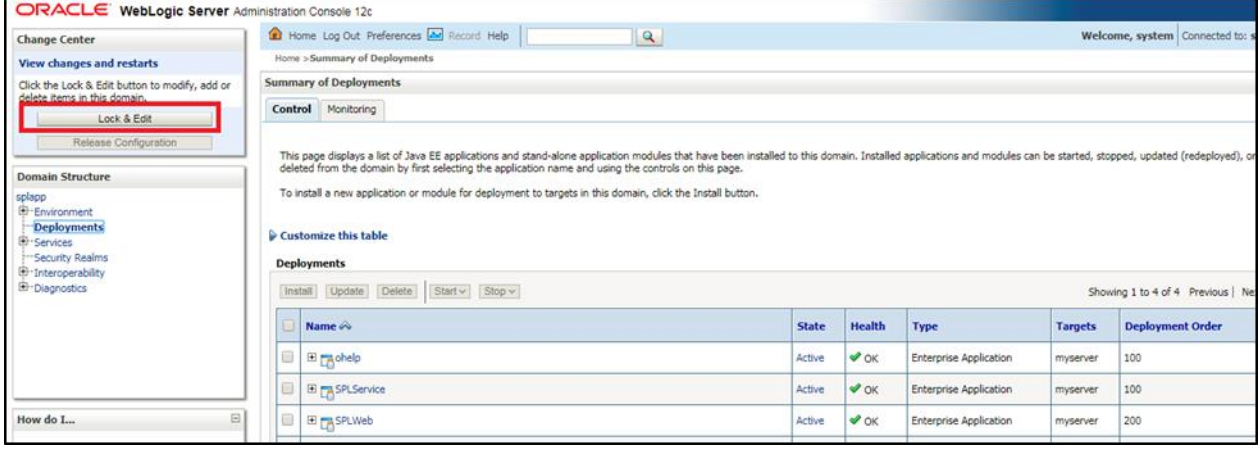

#### **Figure 2: Summary of Deployments Page**

4. Click **Install**. The '**Locate deployment to install and prepare for deployment**' screen appears.

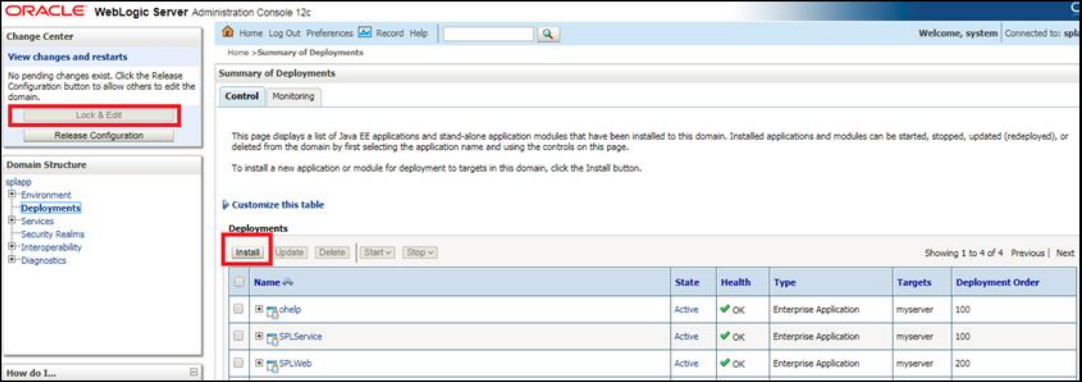

#### **Figure 3: Install Deployment**

#### 5. Enter **/scratch/rmbbuild/spl/<INSTALL DERECTORY>/splapp/applications** in the Path field.

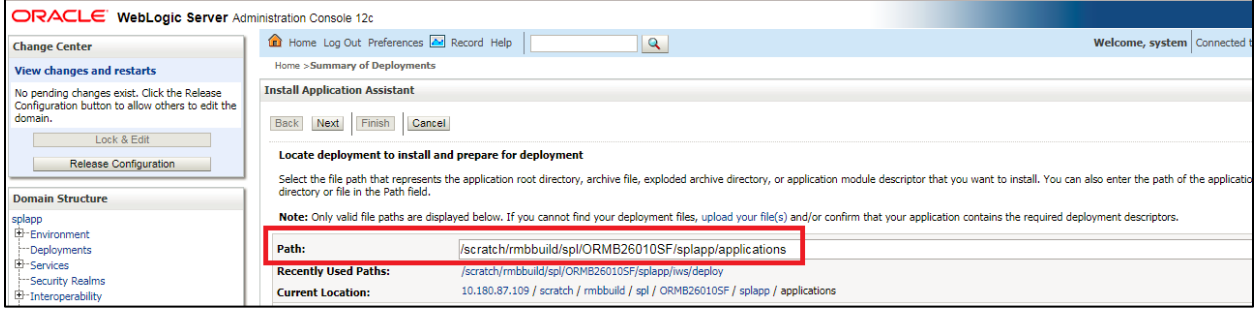

#### **Figure 4: Locate Deployment Screen**

#### 6. Select **spl-reporting.ear** node.

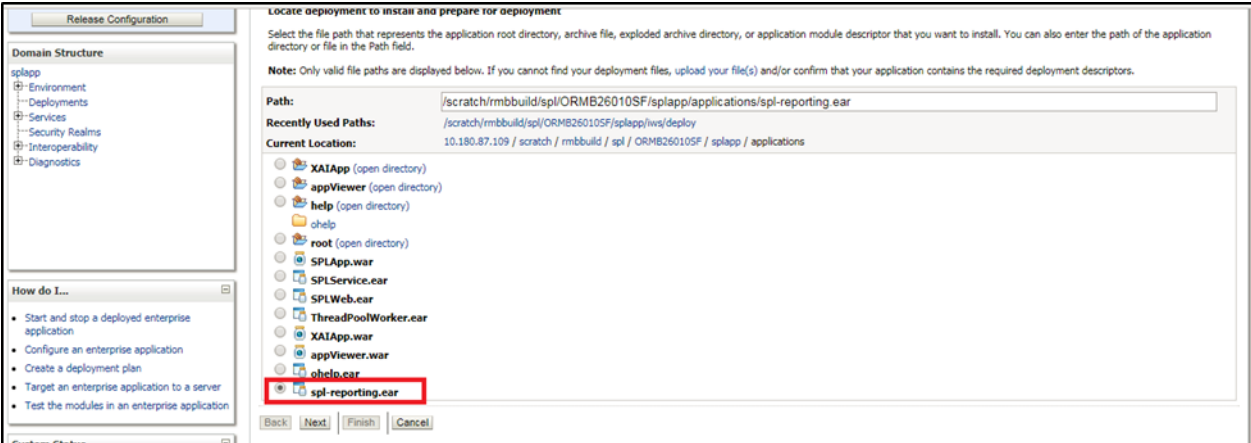

#### **Figure 5: Deployment Option**

- 7. Click **Next**.
- 8. Under Choose targeting style section, select **Install this deployment as an application** option and click Next.

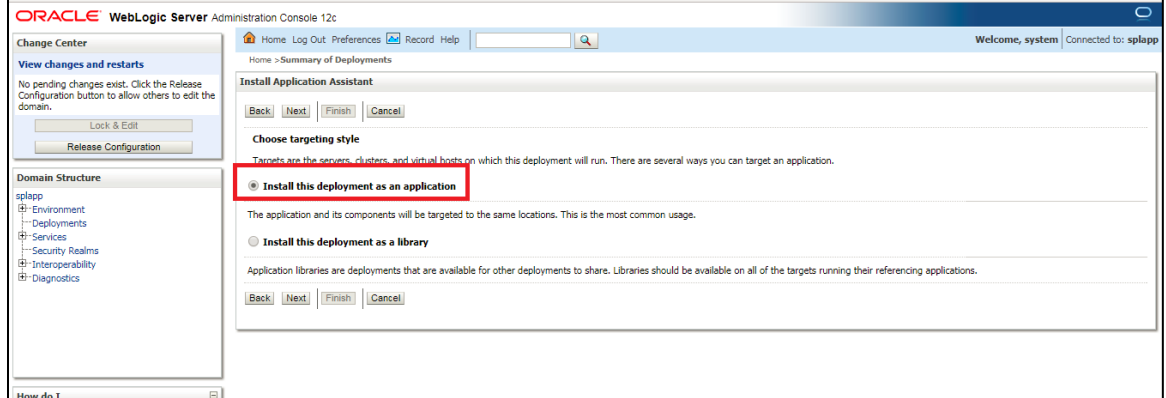

#### **Figure 6: Deployment Option**

#### 9. Under Optional Settings, enter default values in all fields and click Next.

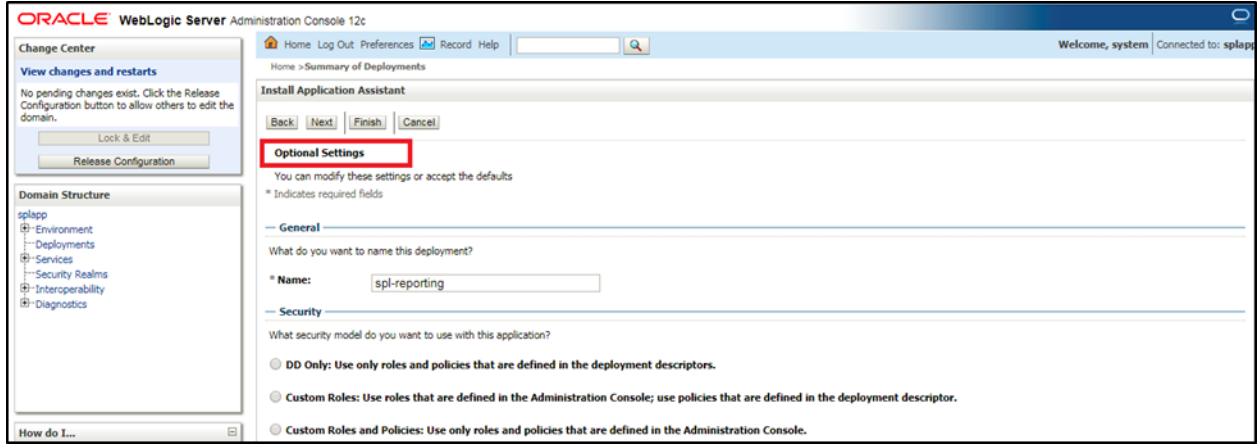

#### **Figure 7: Optional Settings**

10. Under Additional Configuration section, select **No, I will review the configuration later** and click Finish.

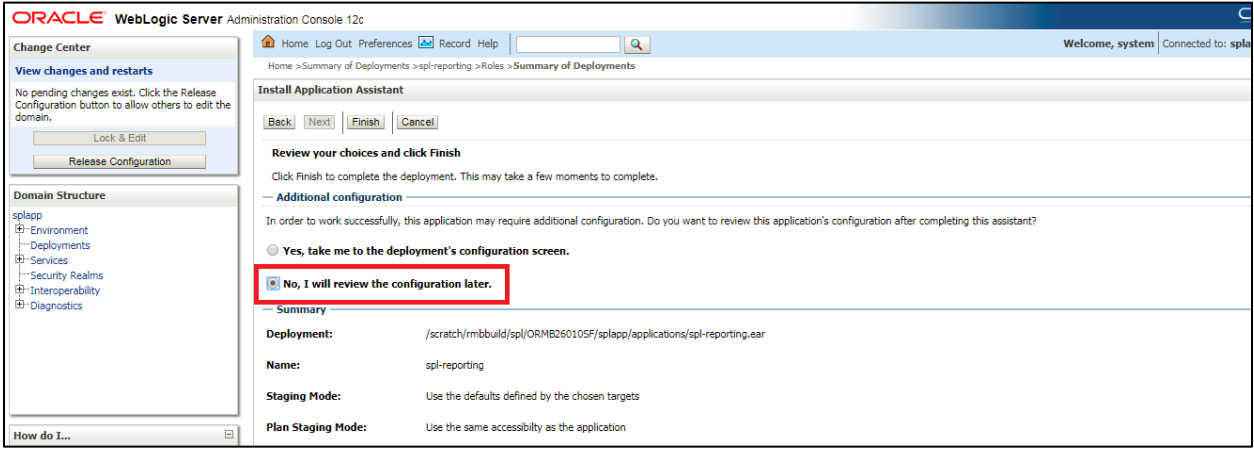

#### **Figure 8: Review Choices**

- 11. The spl-reporting ear file will be deployed.
- 12. Click **Activate Changes** to activate the changes.

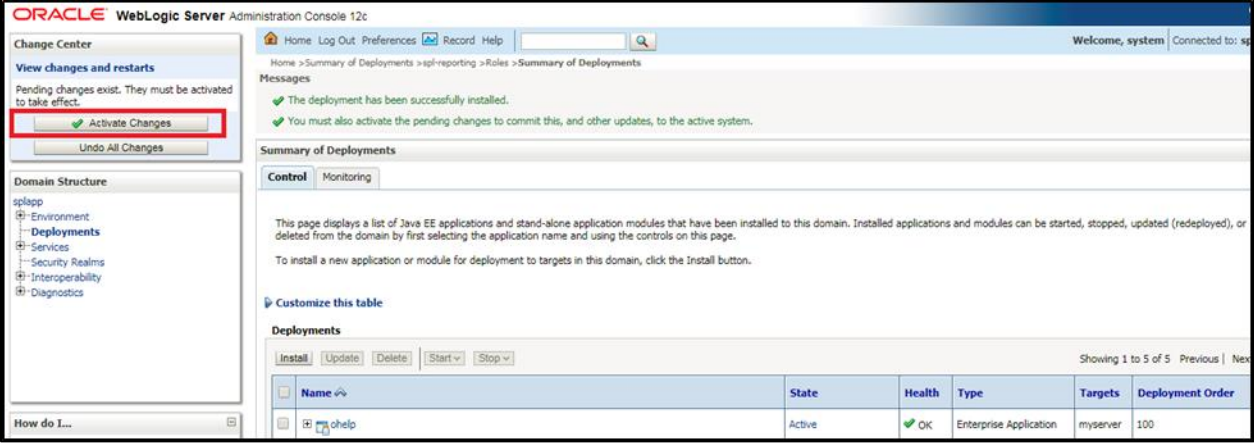

#### **Figure 9: Activate Changes**

#### 13. In the list of Deployments, state of **spl-reporting** changes to **Prepared**.

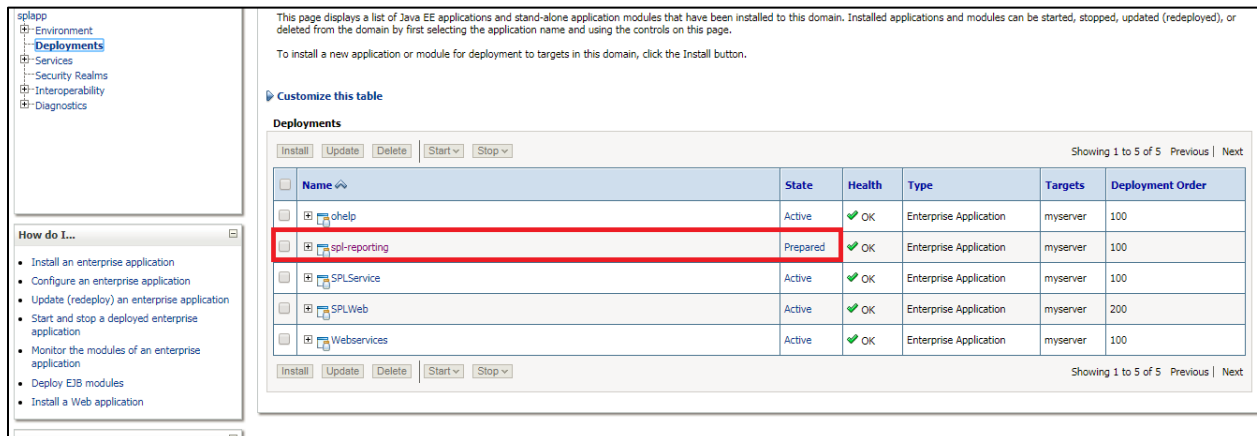

#### **Figure 10: Deployment State**

- 14. To activate the deployed reporting ear file, select **spl-reporting** node and click **Start**.
- 15. Select **Servicing all requests** from the drop-down list. The **Start Application Assistant** page appears.

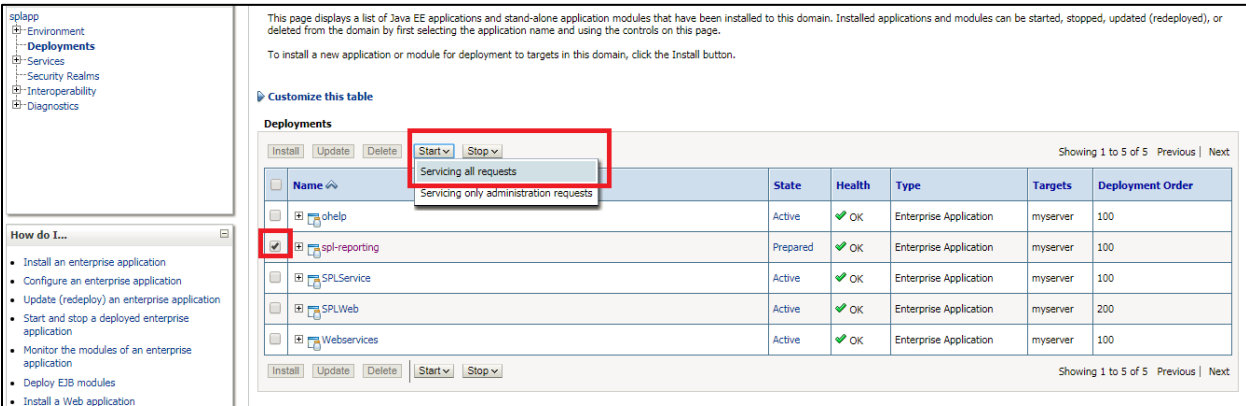

#### **Figure 11: Activate Deployment**

16. Click **Yes** and the status of the deployed reporting ear file changes from Prepared to **Active**.

| splapp<br>E-Environment<br><b>Deployments</b><br>El Services<br>-Security Realms<br>E Interoperability<br>E-Diagnostics | This page displays a list of Java EE applications and stand-alone application modules that have been installed to this domain. Installed applications and modules can be started, stopped, updated (redeployed), or<br>deleted from the domain by first selecting the application name and using the controls on this page.<br>To install a new application or module for deployment to targets in this domain, click the Install button.<br>$\triangleright$ Customize this table |                                                                                                |                             |              |               |                               |                |                         |  |
|----------------------------------------------------------------------------------------------------|----------------------------------------------------------------------------------------------------|------------------------------------------------------------------------------------------------|-----------------------------|--------------|---------------|-------------------------------|----------------|-------------------------|--|
|                                                                                                    |                                                                                                    |                                                                                                | <b>Deployments</b>          |              |               |                               |                |                         |  |
|                                                                                                    |                                                                                                    | Install Update Delete Start > Stop ><br>Showing 1 to 5 of 5 Previous   Next                    |                             |              |               |                               |                |                         |  |
|                                                                                                    |                                                                                                    |                                                                                                | Name $\hat{\infty}$         | <b>State</b> | <b>Health</b> | <b>Type</b>                   | <b>Targets</b> | <b>Deployment Order</b> |  |
| $\boxdot$<br>How do I<br>· Install an enterprise application<br>· Configure an enterprise application                   |                                                                                                    | $\qquad \qquad \Box$                                                                           | E <sub>Mohelp</sub>         | Active       | $\bullet$ ok  | <b>Enterprise Application</b> | myserver       | 100                     |  |
|                                                                                                    |                                                                                                    |                                                                                                | El Fit spl-reporting        | Active       | $\vee$ OK     | <b>Enterprise Application</b> | myserver       | 100                     |  |
|                                                                                                    |                                                                                                    | 8                                                                                              | El <sub>MA</sub> SPLService | Active       | $\vee$ OK     | <b>Enterprise Application</b> | myserver       | 100                     |  |
| · Update (redeploy) an enterprise application<br>· Start and stop a deployed enterprise                                 |                                                                                                    | $\Box$                                                                                         | E PASPLWeb                  | Active       | $\vee$ OK     | <b>Enterprise Application</b> | myserver       | 200                     |  |
| application<br>. Monitor the modules of an enterprise                                                                   |                                                                                                    | $\Box$                                                                                         | El Fia Webservices          | Active       | $\bullet$ ok  | <b>Enterprise Application</b> | myserver       | 100                     |  |
| application<br>· Deploy EJB modules                                                                                     |                                                                                                    | Delete<br>Update<br>$Start \vee$ Stop $\vee$<br>Install<br>Showing 1 to 5 of 5 Previous   Next |                             |              |               |                               |                |                         |  |
| · Install a Web application                                                                                             |                                                                                                    |                                                                                                |                             |              |               |                               |                |                         |  |

**Figure 12: Deployment State**

**Note:** For more information, refer to *Oracle Revenue Management and Billing Installation Guide*.

### <span id="page-16-0"></span>**4.3 Oracle WebLogic**

You must download Oracle WebLogic from Oracle Software Delivery Cloud. The supported versions of Oracle WebLogic Server listed in the **Error! Reference source not found.** section.

# <span id="page-16-1"></span>**5. Oracle Support**

You can contact Oracle Support by navigating to <http://www.oracle.com/support/index.html>